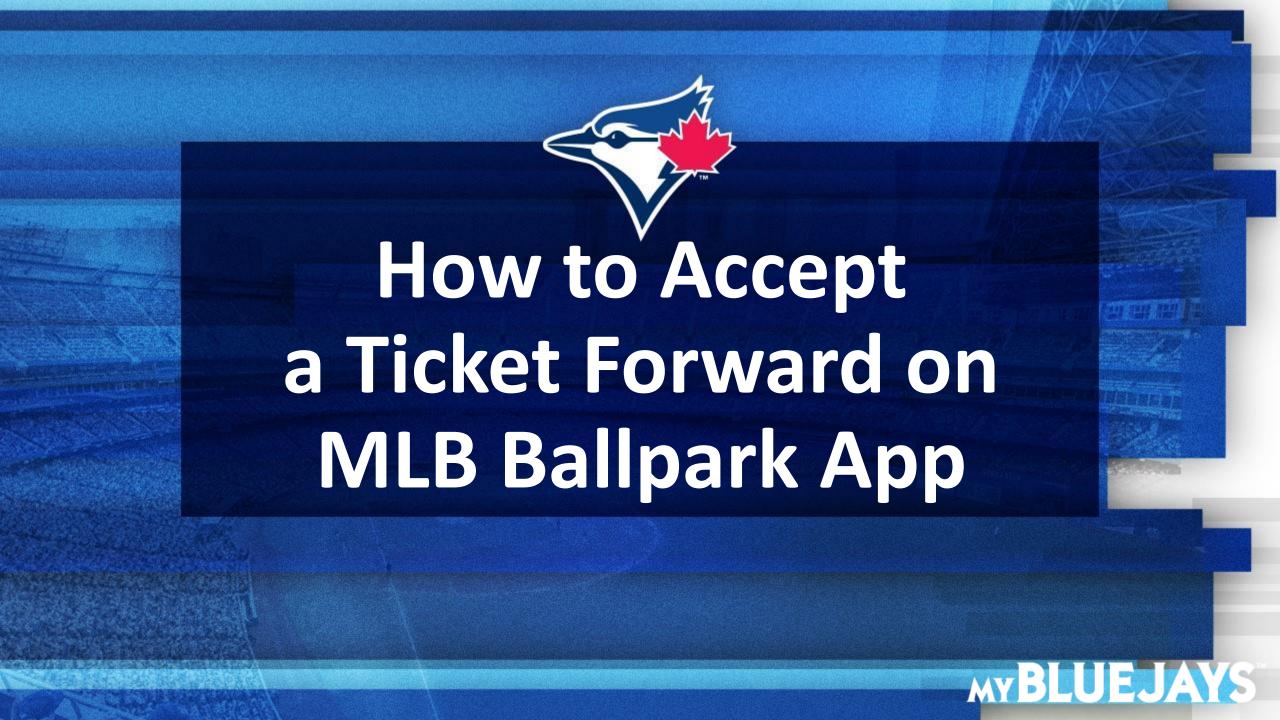

## **ACCEPT A TICKET FORWARD ON MLB BALLPARK APP**

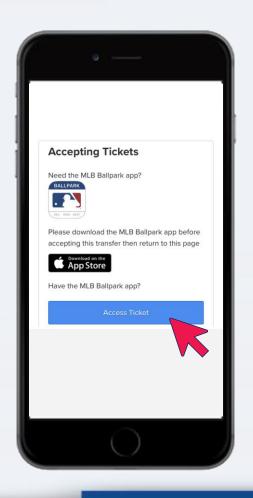

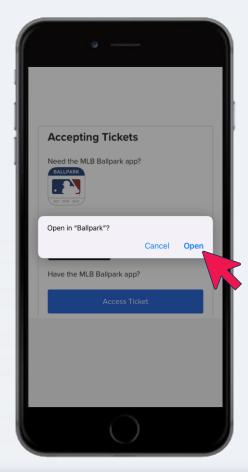

## **ACCEPTING THROUGH TEXT**

- 1. Open the "Ticket Forward Accept" text and tap on **ACCESS TICKET.**
- 2. Tap on **OPEN IN MLB BALLPARK APP?**
- 3. A confirmation of your ticket acceptance will display. Tap **OK.** Refresh your **TICKETS** page to view the tickets.

## **ACCEPT A TICKET FORWARD ON MLB BALLPARK APP**

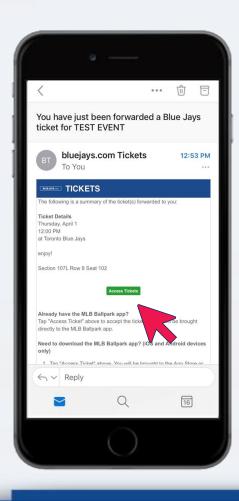

## **ACCEPTING THROUGH EMAIL**

- 1. If you already have an MLB account for MLB Ballpark App, your ticket will automatically be accepted by your account.
- 2. If you do not already have an MLB account, download MLB Ballpark App and create one. Open your "You have just been forwarded a ticket" email and click on ACCESS TICKETS.